### Основы робототехники

# Управление шагающим роботом по схеме Тео Янсена

Логинов Андрей Анатольевич

## Общий вид шагающего робота с применением механизма Тео Янсена

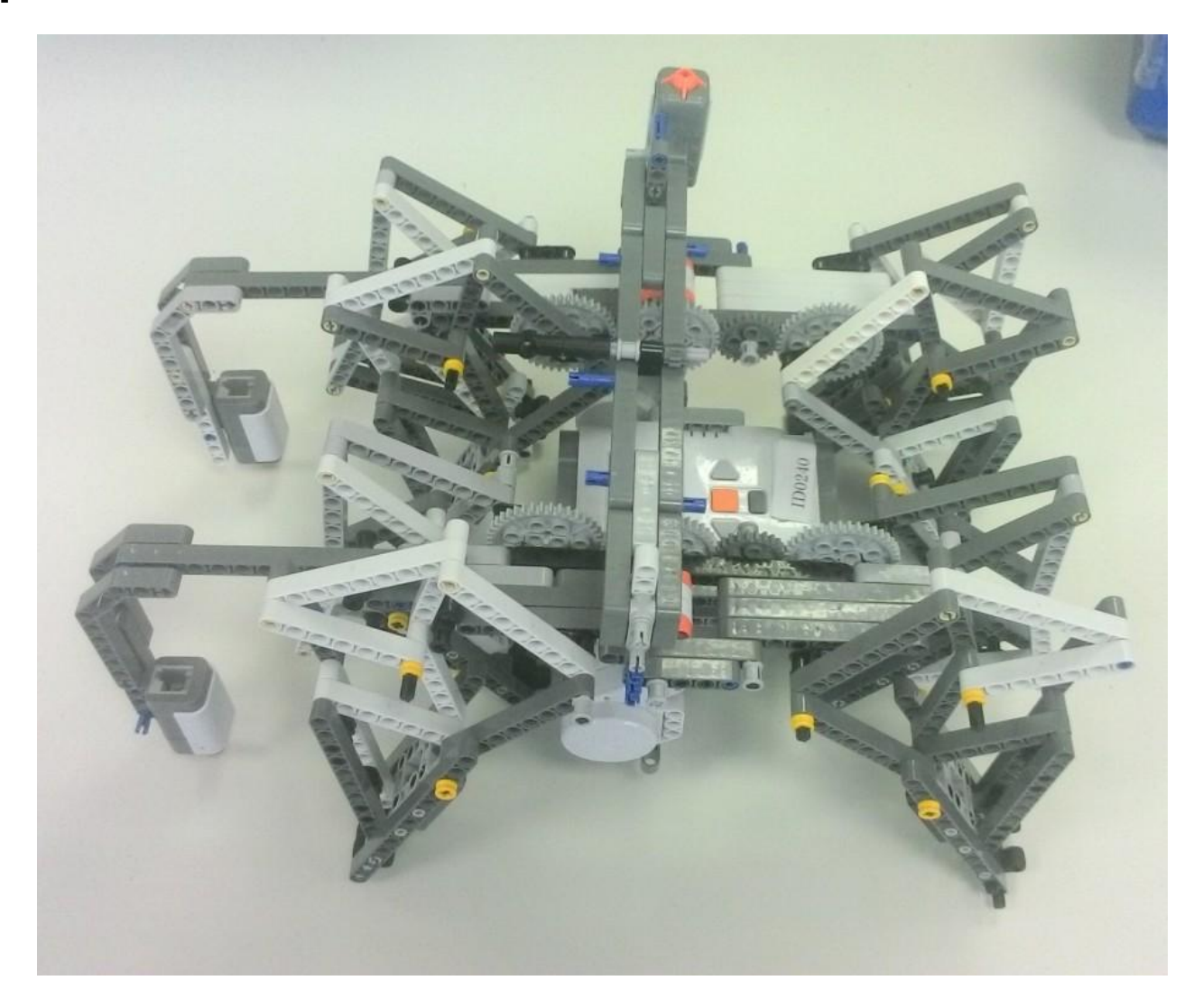

#### Принцип работы механизма Тео Янсена

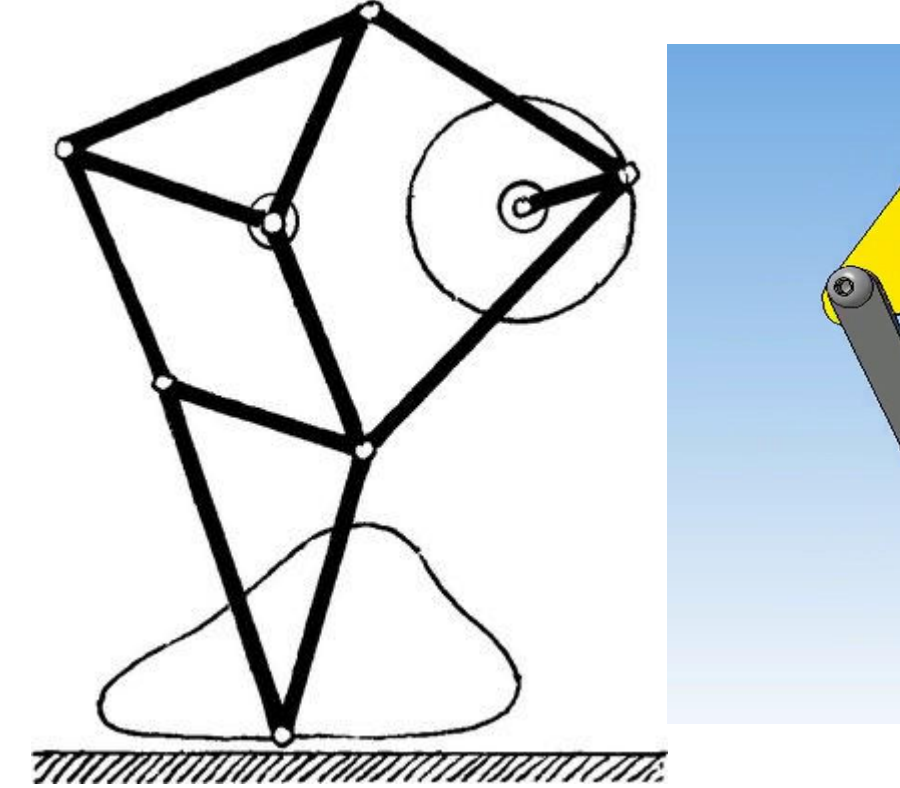

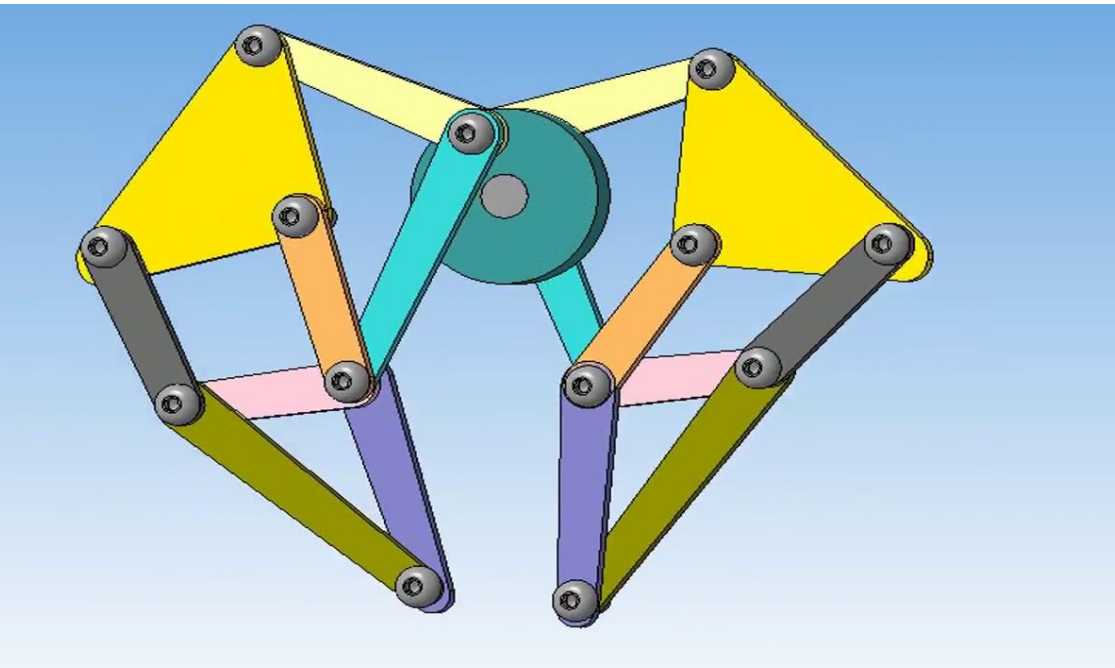

#### Механизм Тео Янсена из Lego Minestorms EV3

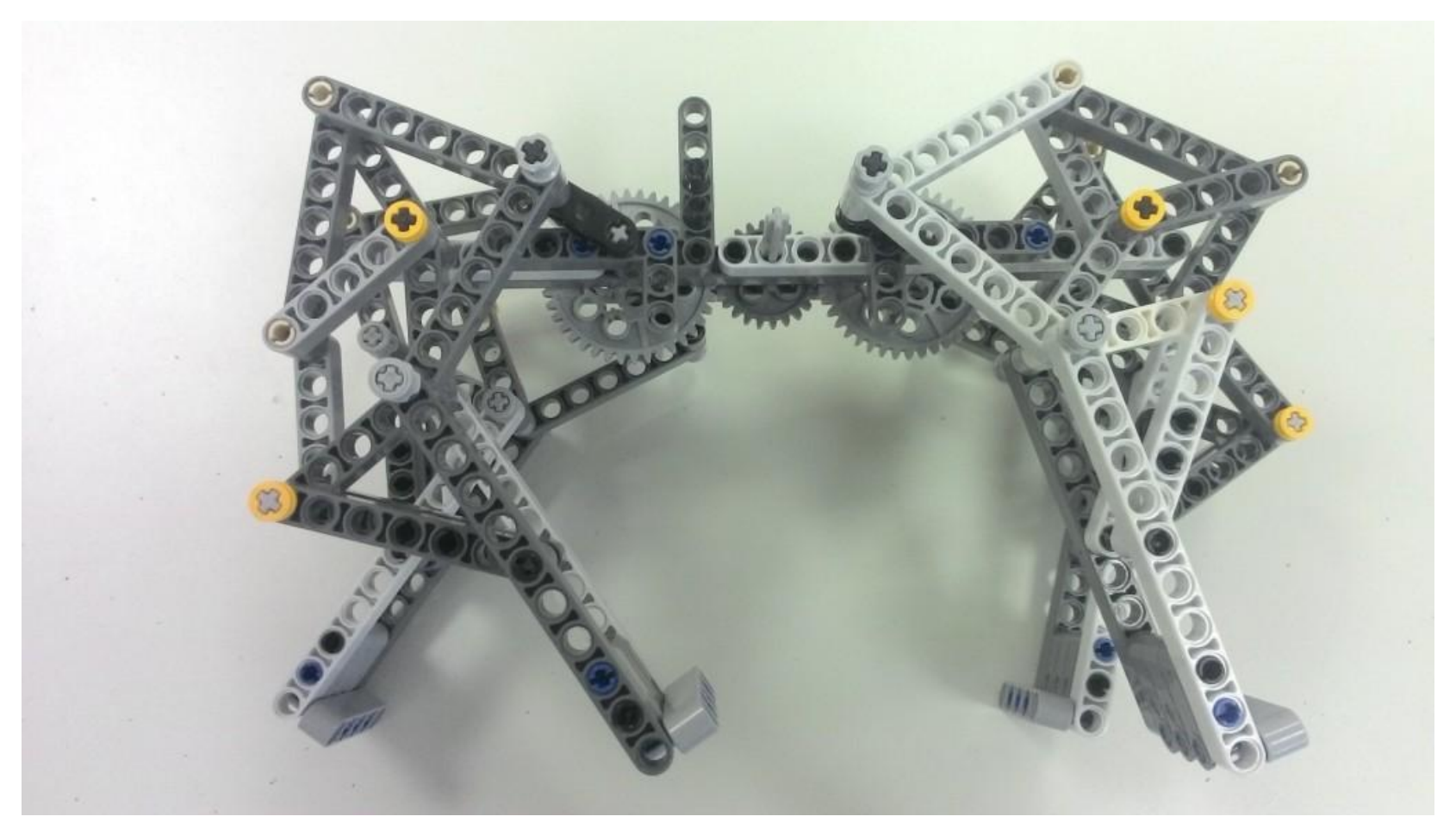

Для того, чтобы робот мог поворачивать, необходимо два таких механизма: справа и слева

#### Этот робот может следовать по линии

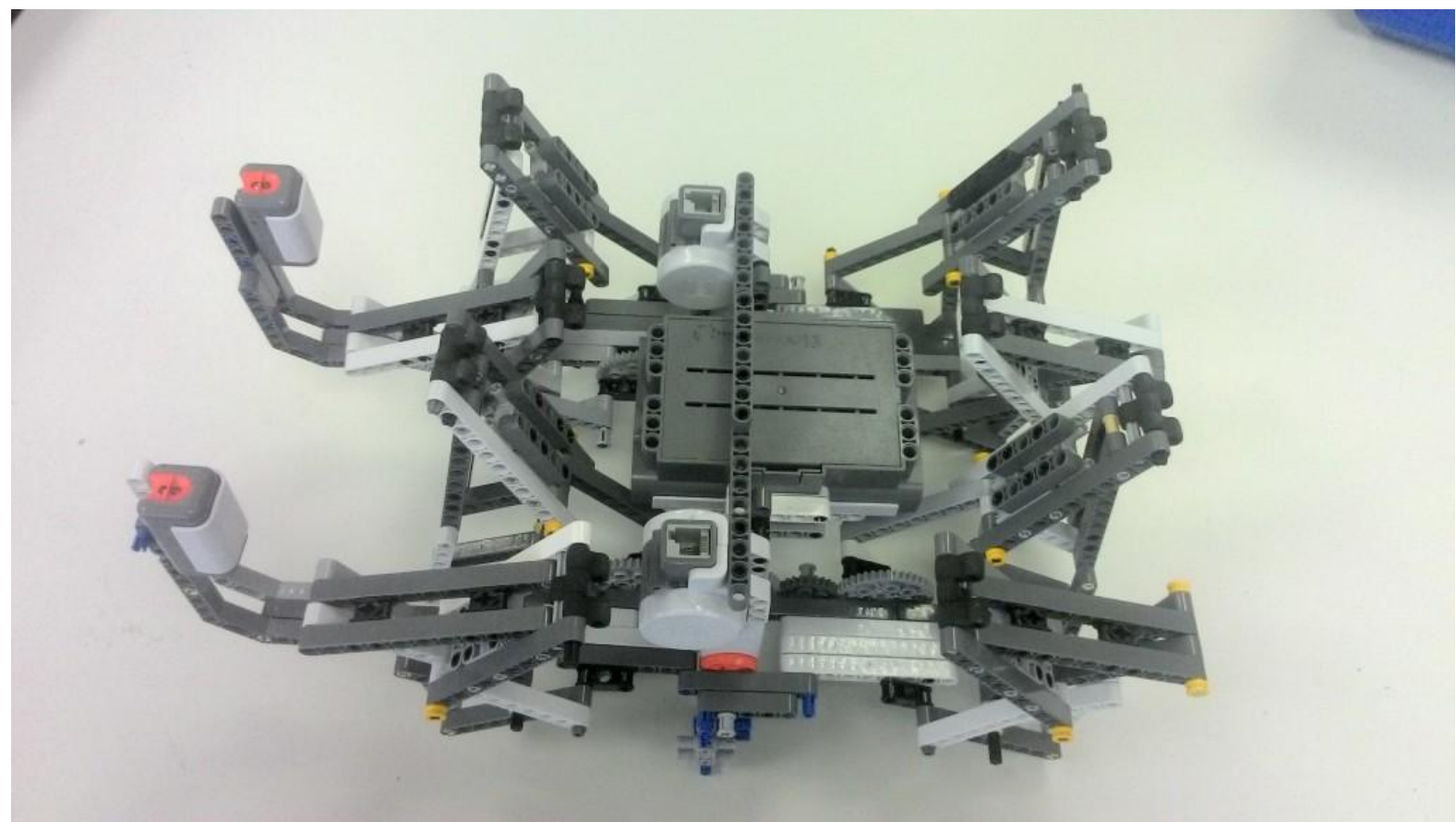

С задачей управления таким роботом очень хорошо справляется релейный регулятор на двух датчиках света, который был нами изучен ранее и применялся для управления двухмоторной тележкой. Далее перейдем в Trik Studio и повторим следование по линии на релейном регуляторе с двумя датчиками света

#### Для начала настроим робота в Trik Studio

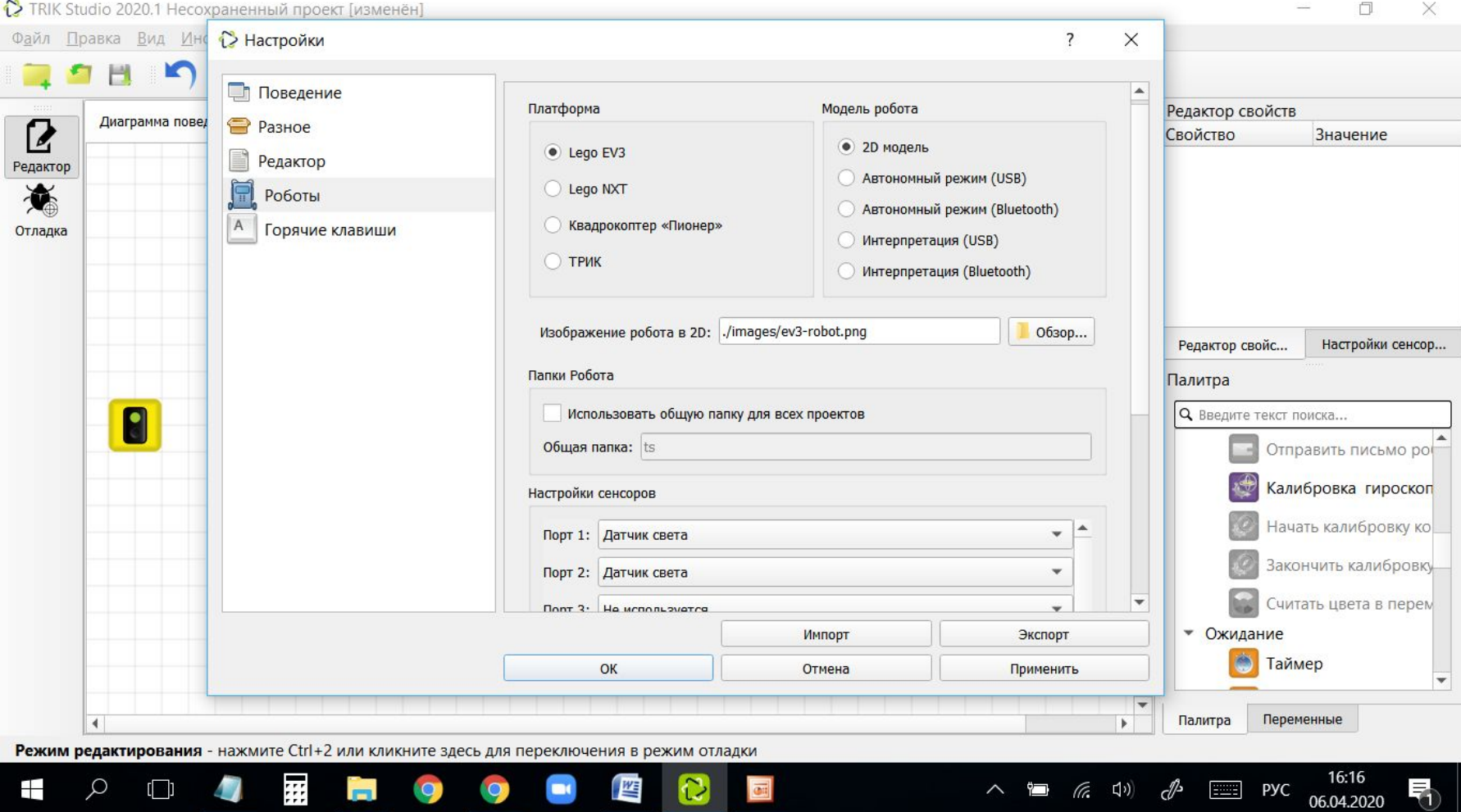

Lego EV3, датчики света подключены к портам 1 и 2. Модель робота – 2D модель

#### Составим блок диаграмм в Trik Studio

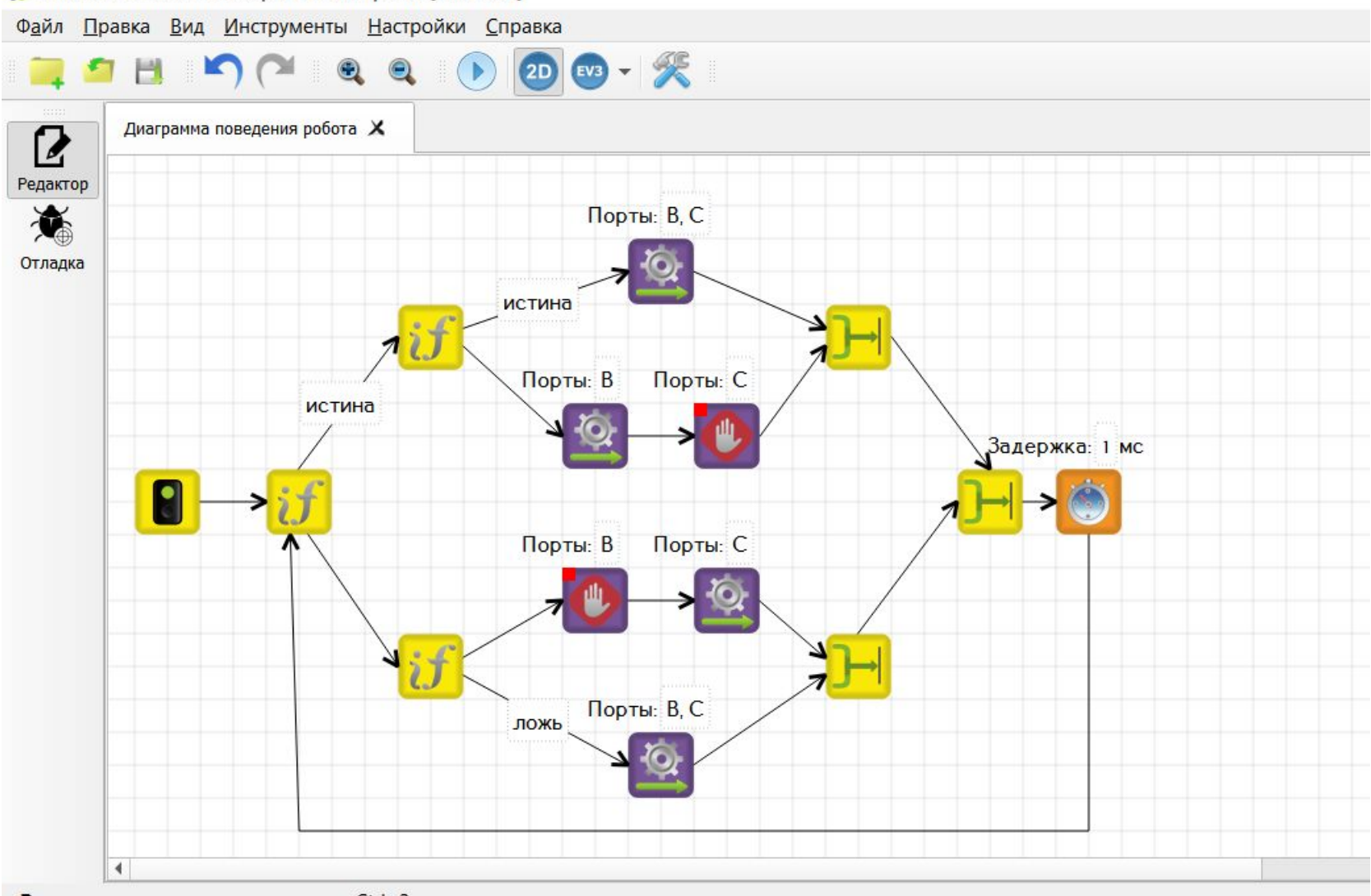

**PAYMM REDACTMORABING** - HAVMMTA Ctrl+2 MAM KAMKHIMTA SAACH ARE DARKAMINAHMER DAVIMM OTASAKM

TRIK Studio 2020.1 Несохраненный проект [изменён]

# Отладка робота в Trik Studio

TRIK Studio 2020.1 Несохраненный проект [изменён]

Файл Правка Вид Инструменты Настройки Справка

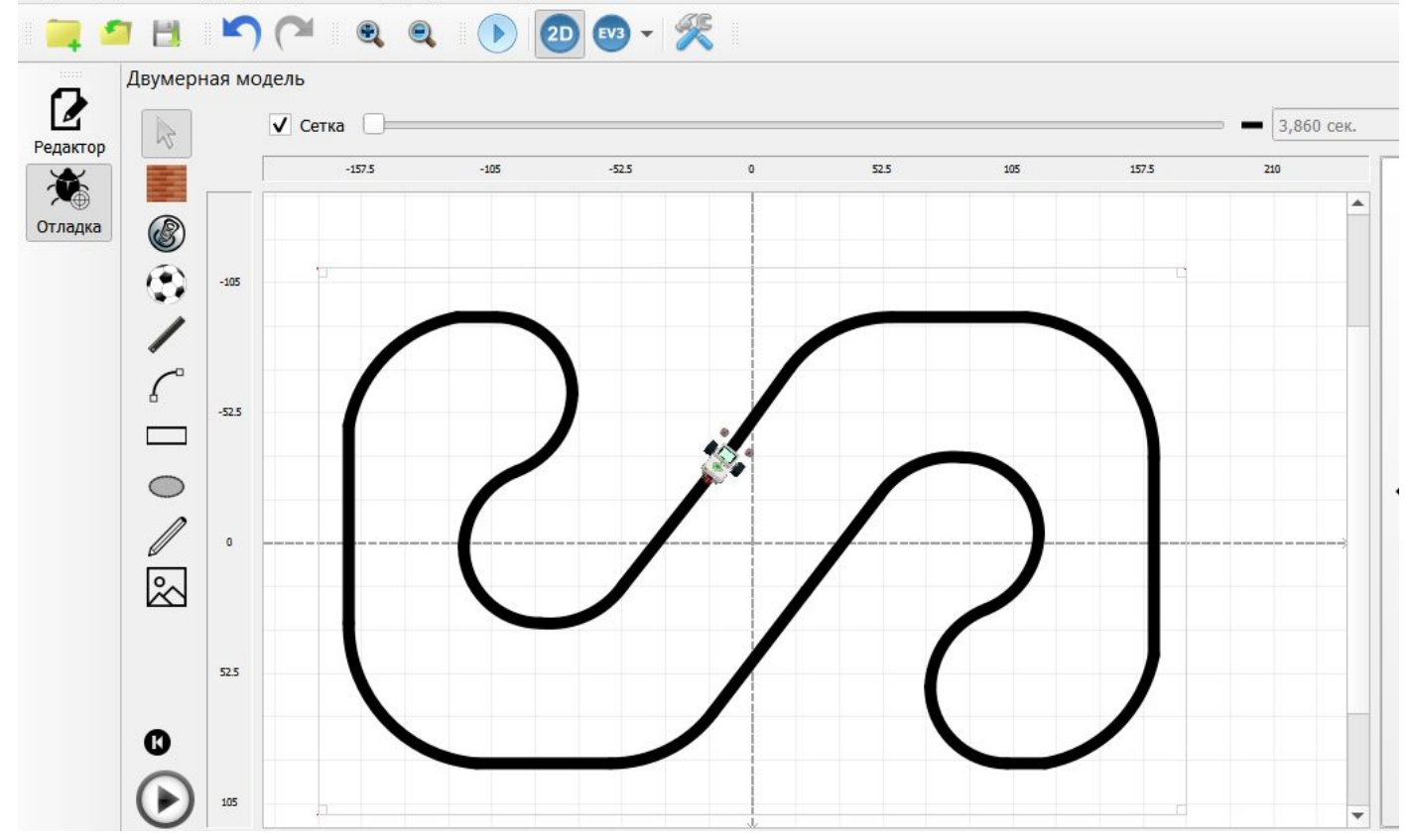

Так как в Trik Studio ещё не доступны шагающие роботы, то для отладки робота используем виртуального робота на основе двухмоторной тележки и стандартное поле для следования по линии, которое имеется в коллекции Trik Studio